## Nastavak konverzacije sa korisničkom podrškom

Last Modified on 25/11/2019 12:22 pm CET

Ukoliko odgovor korisničke podrške na poslat zahtev nije jasan ili želimo nešto dodatno da pitamo, a vezano je za isti modul ili problematiku, dovoljno je da kliknemo na dugme Odgovori.

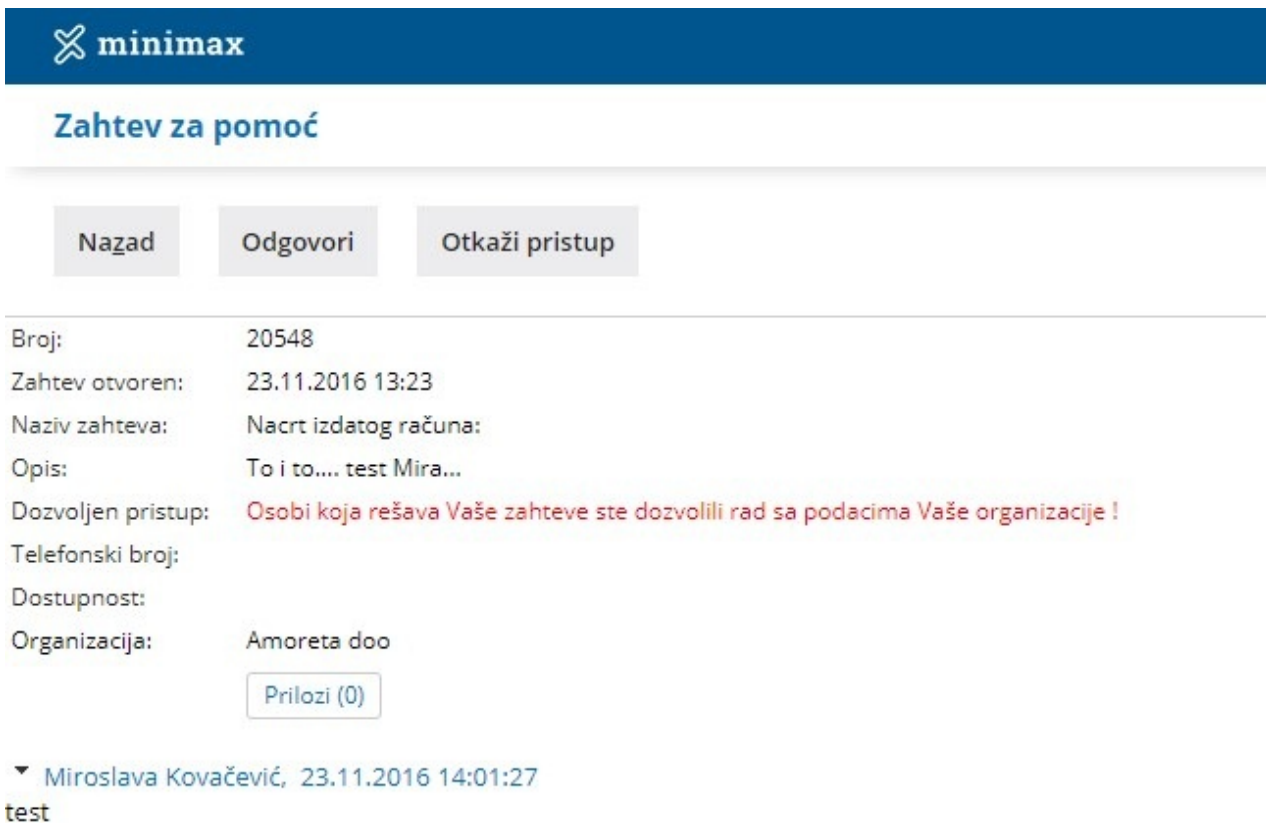

Nakon toga pojaviće se polje za unos odgovora ili dodatnog pitanja, gde nakon upisivanja teksta kliknemo na dugme Odgovori koje se nalazi ispod tog polja.

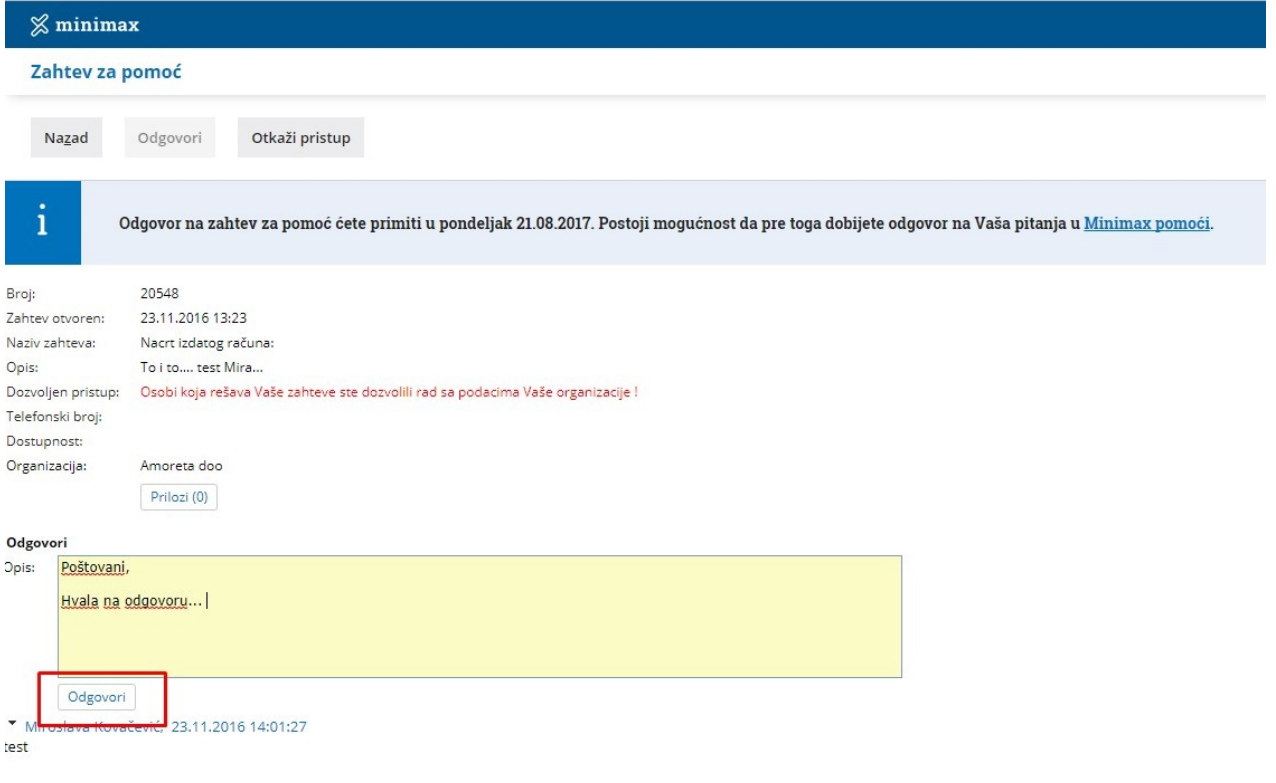

Na ovaj način, ostaje nam na istom mestu istorija odgovora i pitanja koji su vezani za isti zahtev za pomoć i u svakom momentu možemo na jednostavan način da pogledamo odgovore i nakon određenog vremena.